# CYWILIZA wrzesień 2009

### man<del>x</del> machine

EDAR

Man and Machine Software Sp. z o.o. specjalizuje się w dostarczaniu rozwiązań informatycznych z dziedziny CAD opartych na oprogramowaniu firmy Autodesk oraz manipulatorów przestrzennych i kontrolerów ruchu firmy 3D Connexion. Jako Autoryzowany Dystrybutor Autodesk posiada wyłączność na sprzedaż produktów dla branż: inżynieria lądowa, systemy GIS oraz mechanika. Funkcjonuje na rynku za pośrednictwem sieci Autoryzowanych Partnerów Autodesk – listę można znaleźć na www.mum.pl. Firma Man and Machine Software jest wydawcą największych w Polsce bezpłatnych periodyków dla projektantów CAD: magazynu "Cywilizacja Autodesk" (infrastruktura i GIS) i magazynu "Kreator" (mechanika). Bezpłatne prenumeraty można zamówić na www.mum.pl. Man and Machine jest także twórcą portalu branżowego www.cywilizacja3d.pl przeznaczonego dla inżynierów i projektantów, geodetów oraz wszystkich osób zainteresowanych infrastrukturą oraz systemami informacji geograficznej.

**Dodatek redaguje:** Autodesk Value Added Distributor Man and Machine Software Sp. z o.o. ul. Żeromskiego 52, 90-626 Łódź tel. 042 639-23-78, faks 042 639-23-79 http://www.mum.pl monika.olczak@mum.pl

### **Szanowni Czytelnicy!**

**P**rezentujemy kolejny numer "Geo-Cywilizacji Autodesk", magazynu dla obecnych oraz przyszłych użytkowników oprogramowania Autodesk. W tym wydaniu przedstawiamy, jak przy wykorzystaniu narzędzi Autodesk można projektować i zarządzać szeroko rozumianą infrastrukturą. Wprowadzamy też do tematu cyfrowych

miast 3D, który rozwiniemy w kolejnych numerach. Zuwagi na ogromne znaczenie baz danych i połączeń z nimi wprogramach CAD prezentujemy pierwszą odsłonę zastosowania Oracle Spatial w środowisku programów Autodesk. W następnych numerach omówimy dodatkowo: zastosowanie praktyczne operatorów przestrzennych i agregacji

danych, zrelacjonujemy operacje geometryczne, a także topologię imodel sieciowy z przykładem wykorzystania. Kontynuując temat danych, w numerze omawiamy sposób ich analizy wczołowym produkcie GIS Autodesku: AutoCAD Map 3D. Zapraszamy do lektury.

**Autodesk**<sup>®</sup>

*Man and Machine Software Autodesk VAD*

# **Modelowanie infrastruktury 3D**

**Pojęcie infrastruktury może być bardzo szeroko rozumiane, poczynając od podziemnych i naziemnych sieci gazowych, energetycznych, telekomunikacyjnych, wodociągowych, kanalizacyjnych przez konstrukcje dróg lub budynków po urządzenia i instalacje wewnątrz budynku. Cykl życia infrastruktury rozpoczyna się na etapie projektowania, dalej następują etapy konstrukcji i budowy, a w końcu eksploatacji. Remont lub modernizacja oznaczają powrót do projektowania.** 

**N**a każdym z tych etapów nie-zbędne są odpowiednie narzędzia wspomagające iułatwiające prace projektantów, urzędników, właścicieli czy gestorów sieci. Na początku najważniejsze są aplikacje pozwalające na parametryczne projektowanie 3D. Dzięki parametryzacji można szybko przygotować wiele wariantów projektu pozwalających np. ocenić wpływ na środowisko. Natomiast uwzględnienie trzeciego wymiaru, konieczne wwielu branżach (m.in. przy projektowaniu przebiegu sieci kanalizacyjnej), pozwala dodatkowo na realistyczną wizualizację efektów pracy. Z kolei na etapie eksploatacji niezbędny jest szybki dostęp do aktualnych informacji, wymiana danych z projektantami oraz ich udostępnianie użytkownikom. Istotne są tu także mechanizmy modelujące rzeczywiste warunki logiczne i umożliwiające wykonywanie analiz.

#### l**Infrastruktura sieciowa**

Modelowanie infrastruktury sieciowej obejmuje ewidencjonowanie wszelkich informacji oobiekcie, w tym o jego położeniu i historii, ale też modelowanie zjawisk i retycznej czy instalacji w gazowni. lacji logicznych, poprzez analizy sieciowe czy kontrole zależności między obiektami a gospodarką materiałową czy remontową. Konieczne jest np. stworzenie schematów zasilania w stacji energe-

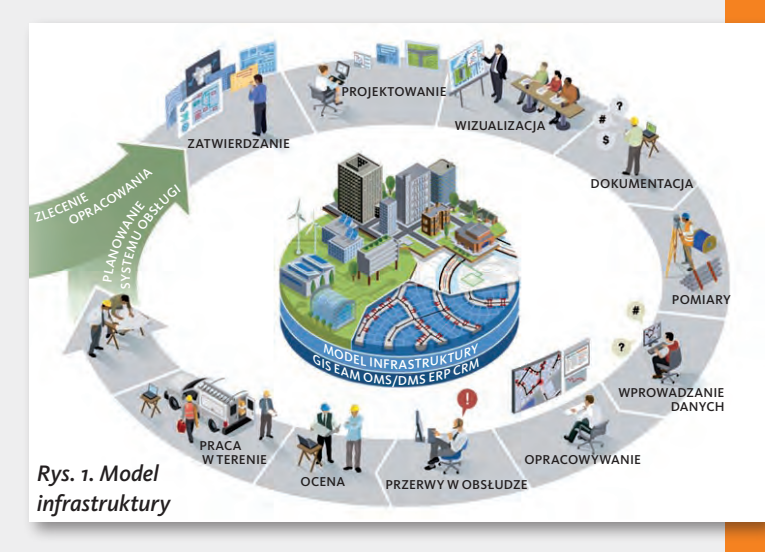

**GEODETA** 47 MAGAZYN geoinformacYJNY nr 9 (172) wrzesień 2009

# **Autodesk**

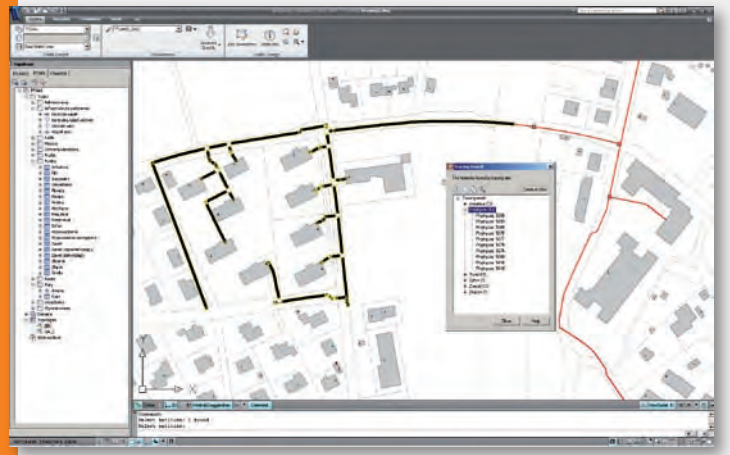

*Rys. 2. Zarządzanie infrastrukturą*

Zmiana atrybutów w schemacie zasilania skutkuje zmianą wyników analizy na mapie (wiemy, na które budynki wpłynie przestawienie przełącznika).

Autodesk oferuje produkty do modelowania infrastruktury zarówno na etapie projektowania (AutoCAD Civil 3D, Revit), jak i eksploatacji (Autodesk Topobase). Dane mogą być przechowywane i udostępnione użytkownikom wpostaci modelu miasta 3D z naniesionym przebiegiem instalacji sieciowych (Autodesk MapGuide, LandXplorer).

#### $\bullet$  Informacja **o budynku**

Modelowanie infrastruktury obejmuje również wszystko to, co dotyczy budynków. Narzędzia do projektowania architektury pozwalają na modelowanie informacji o budynku (BIM – Building Information Modeling). BIM obejmuje ewidencję materiałów i instalacji użytych wprojekcie budowlanym zapisaną w bazie danych. Zmiana jednego parametru powoduje modernizację całego projektu. Możliwe jest wyszukiwanie wykorzystanych urządzeń, kabli, rur itd. W budynku często znajdują się gotowe urządzenia elektryczne lub mechaniczne, takie jak windy, lub – w przypadku przedsiębiorstwa – całe linie produkcyjne. Ponieważ są one projektowane w aplikacjach do prototypowania cyfrowego 3D, na etapie eksploatacji wystarczy skorzystać z gotowego modelu.

Patrząc na BIM od strony technologii, zauważyć można wiele narzędzi znanych z zastosowań GIS. Oczywiście podstawą BIM jest trzeci wymiar. W GIS, pomijając fotogrametrię i DTM, trzeci wymiar ma obecnie dużo mniej-

danych przestrzennych GIS (zarządzanych w takich środowiskach, jak Autodesk Topobase) z danymi 3D z projektów budowlanych i architektonicznych (pochodzących z AutoCAD Civil 3D, Revit Architecture czy innych aplikacji do projektowania). Już dziś analiza danych w obydwu środowiskach wygląda podobnie, choć odbywa się na innych zestawach danych.

#### **Cyfrowe miasta**

Obecnie możliwa jest wizualizacja miasta w postaci portalu WWW udostępniającego informacje ozabudowie i infrastrukturze naziemnej i podziemnej. Narzędzia pozwalają nie tylko na wirtualny spacer lub przelot nad terenem, ale też na analizy atrybutowe i przestrzenne

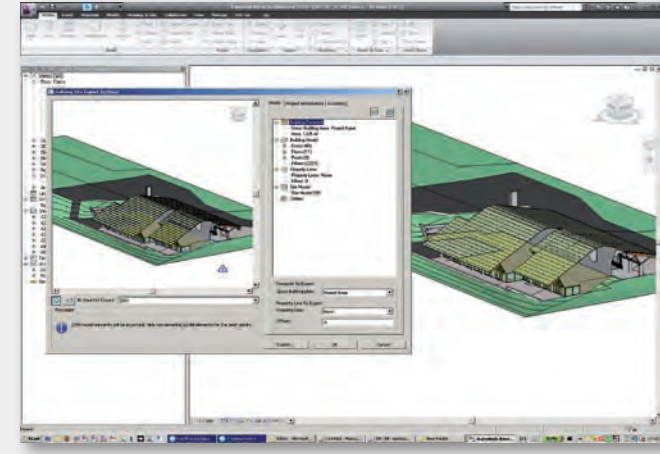

*Rys. 3. BIM – Building Information Modeling*

sze znaczenie, ale pierwsze projekty typu Miasto 3D pokazują, że szybko może się to zmienić. BIM wykorzystywane jest teraz głównie na etapie projektowania infrastruktury, a podczas etapu użytkowania ustępuje miejsca systemom ERP i GIS. Z kolei liczba zastosowań GIS jest dużo większa w systemach ewidencji mienia niż w projektowaniu. Niewiele jest praktycznych przykładów integracji informacji z etapu projektowania z systemami do ewidencji mienia wprzedsiębiorstwie lub urzędzie. Z pewnością jednak takie wdrożenia pojawią się niebawem, a zagadnienie zostało już dostrzeżone przez OGC, które zajęło się standardami wymiany danych. Należy się więc spodziewać, że w niedalekiej przyszłości powszechna stanie się integracja

znane do tej pory z tradycyjnych aplikacji 2D. W portfolio produktów Autodesku rozwiązaniem tego typu jest LandXplorer. Pozwala on na wczytanie informacji o modelu terenu, naciągnięcie na niego dowolnego podkładu rastrowego oraz budowę modelu miasta z wykorzystaniem popularnych formatów. Wysokość budynków może

*Rys. 4. Plan zagospodarowania 3D* 

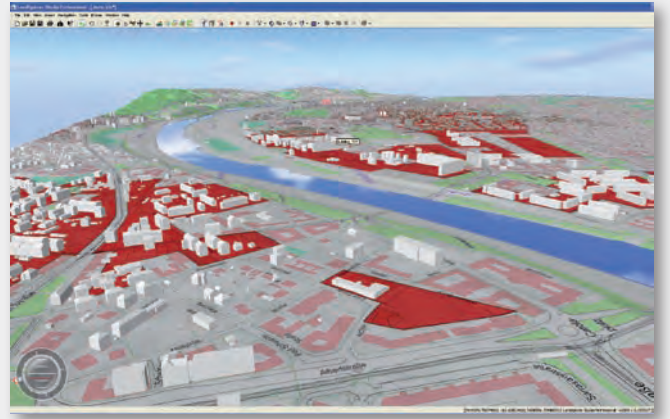

pochodzić z bazy danych lub bezpośrednio z pliku (jeśli geometria jest zapisana w 3D). Możliwa jest również manualna modyfikacja wysokości, rodzaju dachów i tekstur. Przede wszystkim jednak na zbudowanym modelu możliwe jest przeprowadzanie różnego rodzaju symulacji ianaliz uwzględniających położenie i atrybuty opisowe. Wynik pracy w postaci modelu miasta 3D może być wykorzystany w środowisku LandXplorera albo wyeksportowany do Google Earth lub formatu CityGML.

Jaki będzie następny krok w tego typu rozwiązaniach? Obecnie architekci, projektanci, urbaniści i specjaliści GIS wymieniają się efektami prac, ale w zakresie technologii funkcjonują niejako obok siebie. A technologia pozwala na coraz więcej. Autodesk jako dostawca rozwiązań typu CAD, GIS, BIM oraz narzędzi do wizualizacji, takich jak 3D Studio Max, bierze udział w kilku projektach pilotażowych mających razem z instytucjami samorządowymi oraz uczelniami stworzyć nowe narzędzia do ewidencji szeroko rozumianej infrastruktury miasta (m.in. w Salzburgu i Vancouver). Narzędzia łączące funkcje do modelowania, wizualizacji, symulacji i analizy danych powinny ujrzeć światło dzienne w ciągu kilku następnych lat. Oczywiście najważniejsze są dane zasilające środowisko projektowe, dlatego duży nacisk położono na możliwość integracji danych z wielu źródeł, w tym nie tylko będących w posiadaniu władz miasta, ale również pochodzących z Google Earth czy Microsoft Virtual Earth. Więcej informacji o cyfrowych miastach można znaleźć na stronie www.autodesk.com/digitalcities.

# **Autodesk**

## **Analiza danych w AutoCAD Map 3D**

**AutoCAD Map 3D rozszerza możliwości samego AutoCAD-a o funkcje GIS, w tym analizy atrybutowe oraz przestrzenne. Co zyskujemy dzięki takim narzędziom oraz jakiego rodzaju analizy możemy przeprowadzać w tym środowisku programowym?**

#### l**Analiza atrybutów**

Dzięki możliwości odczytu atrybutów opisowych obiektu wskazanego na mapie, użytkownik uzyskuje dużo więcej informacji, niż jest to zapisane w bazie danych. W pierwszej kolejności dotyczy to łączenia ze sobą wielu tabel z wykorzystaniem unikalnego zestawu kluczy. Klasa geometryczna wzbogacona zostaje w ten sposób o informacje przechowywane w tabeli opisowej. Kolejnym rodzajem analizy

#### l**Analiza przestrzenna**

W Map 3D analizy przestrzenne możliwe są dla formatu DWG oraz (dzięki komponentowi FDO) dla formatów GIS. Dla DWG – po zbudowaniu topologii – są to analizy typu: budowa strefy buforowej, najkrótsza droga, najlepsza droga czy analiza rozpływu. W przypadku danych opartych na FDO, takich jak na przykład Oracle, ArcSDE czy Shapefile, w wersji 2010 pojawiły się nowe narzędzia pozwalające

nie jednej do drugiej oraz wycięcie jednej zasięgiem innej. Użytkownik definiuje, z którego połączenia oraz klasy pobrane zostaną obiekty, oraz określa rodzaj operatora przestrzennego. Tak więc analiza opiera się na różnych źródłach danych przechowywanych w różnych układach współrzędnych. Wynik analizy zapisywany jest jako nowa warstwa, która dziedziczy atrybuty opisowe wszystkich elementów składowych. W dodatkowych ustawieniach analizy można określić to-

na analizę wzajemnych relacji przestrzennych. Możliwe jest znalezienie: części wspólnej, sumy logicznej dwóch klas, obiektów przestrzennie różnych, czyli znajdujących sie poza jakimś obszarem. Innym rodzajem tego typu operacji jest łączenie klas poprzez wkleje-

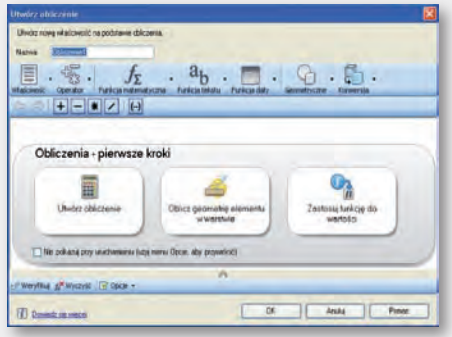

#### *Rys. 1. Obliczenia*

są obliczenia. Na podstawie klasy obiektów, wartości atrybutów i geometrii obiektu możliwa jest definicja wyrażeń, których wynik dopisywany jest jako kolejny atrybut. Klikając w konkretny obiekt na mapie, otrzymujemy także te obliczone dane. Oprócz operatorów, funkcji matematycznych i działań na wartościach tekstowych, dostępne są obliczenia bazujące na geometrii. Analiza atrybutowa może zostać połączona z analizą położenia obiektu.

#### *Rys. 2. Analiza 3D*

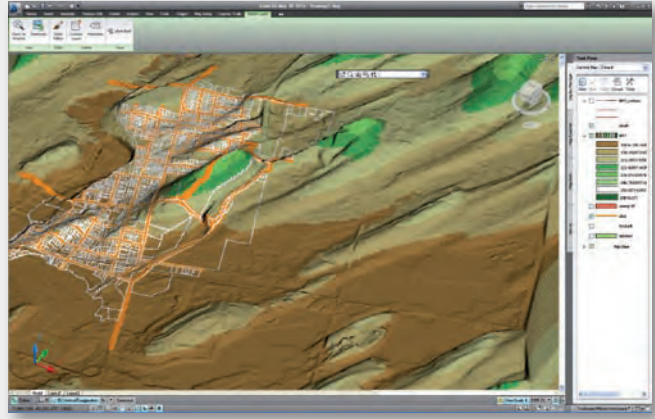

lerancję, kiedy węzły traktowane są jako jeden punkt, a kiedy jako dwa niezależne elementy. Ma to znaczenie podczas analizy danych pochodzących z różnych przedziałów skal. Wpodobny sposób można wyeliminować z analizy bardzo małe elementy geometryczne (wąskie i o dużej długości). Rysunek 2 pokazuje przykład analizy polegającej na znalezieniu części wspólnej działek niebędących własnością miasta i należących do planowanego pasa poszerzenia drogi. Możliwości wykorzystania tego typu analiz przestrzennych jest wiele, choćby w projektach środowiskowych i drogowych. AutoCAD

wane równolegle. Po uruchomieniu zdefiniowanego procesu roboczego aplikacja samodzielnie wykonuje zestaw zaplanowanych czynności, na przykład: łączy się z danymi, wyświetla je na mapie, a następnie znajduje część wspólną i zapisuje wynik pod określoną nazwą na dysku. Funkcjonalność ta może być wykorzystana w powtarzalnych ciągach czynności podczas analizy lub przetwarzania danych.

#### l**Analiza danych wysokościowych**

AutoCAD Map 3D pozwala na wczytywanie w najpopularniejszych formatach takich danych

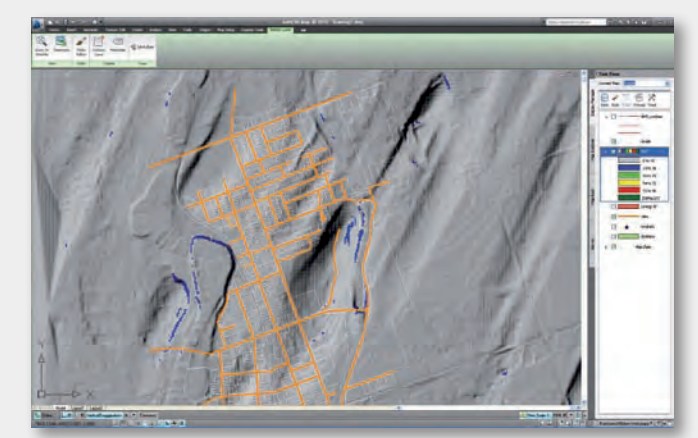

*Rys. 3. Analiza – nachylenie*

Map 3D jest składową aplikacji przeznaczonej dla projektantów – AutoCAD Civil 3D.

#### l**Automatyzacja pracy**

Opisane wyżej analizy mogą zostać połączone z nowym narzędziem pozwalającym na automatyzację pracy poprzez zdefiniowanie procesu roboczego (czyli zestawu poleceń, które użytkownik łączy w ciąg następujących po sobie czynności wykonywanych przez program automatycznie). Liczba i rodzaj czynności zależą od użytkownika. Aplikacja udostępnia graficzny kreator procesu roboczego, gdzie poszczególne polecenia umieszcza się przez przeciągnięcie myszą. Czynności mogą następować jedna po drugiej, odwołując się do efektu prac poprzedniego etapu, lub też mogą być wykonyrastrowych, jak zdjęcia lotnicze, ortofotmapy czy numeryczny model terenu (NMT). Dane te mogą być wyświetlane w ujęciu 2D lub 3D, stanowiąc tło dla warstw wektorowych. Na podstawie gridowych plików NMT użytkownik może stworzyć warstwę wektorową pokazującą przebieg warstwic, definiując przy tym interwał oraz odpowiednie symbole. Poza wyświetleniem informacji o wysokości oczka siatki w grę wchodzi dodatkowa analiza. Kolor rastra może pokazywać nachylenie lub kierunek nachylenia terenu (np. stok południowy). Użytkownik ma do dyspozycji kilka metod klasyfikacji, dzięki której oczko siatki rastra zostanie przypisane do właściwej kategorii. Tego typu analizy mogą stanowić doskonałe uzupełnienie dla projektantów pracujących na platformie AutoCAD.

> MAGAZYN geoinformacYJNY nr 9 (172) wrzesień 2009 **GEODETA 49**

# **Autodesk**

### **Oracle Spatial w środowisku Autodesk – cz. 1**

**Z każdą kolejną wersją Oracle oferował dodatkowe funkcje związane z komponentem przestrzennym, który z biegiem czasu zmieniał swoją nazwę i był dostępny dla różnego rodzaju licencji. Początkowo była to jedynie możliwość przechowywania geometrii w bazie danych. Później operatory przestrzenne pozwalały na badanie relacji między klasami obiektów. Dziś jest to gotowa, bogata funkcjonalność udostępniona jako interfejs programistyczny API.** 

ane z bazy Oracle mogą być wyświetlane zarówno w aplikacjach typu desktop (np. Auto-CAD Map 3D), jak i w portalach opartych na technologii Autodesk MapGuide. Funkcje Spatial stanowią ich uzupełnienie, a wydobycie dodatkowych możliwości okazuje się całkiem proste. W jaki sposób z funkcjonalności Oracle Spatial korzystają narzędzia Autodesk oraz jak posługiwać się funkcjami Spatial? W tym i kolejnych numerach magazynu zaprezentujemy to na przykładach.

#### l**Dane przestrzenne**

AutoCAD Map 3D oraz Topobase umożliwiają zapisywanie danych w bazie Oracle Spatial, czyli wykorzystują komponent, który jest zestawem zintegrowanych funkcji i pakietów pozwalających na przechowywanie i analizę danych przestrzennych. Dane te zapisywane są w schemacie użytkownika Oracle, natomiast informacje o tym, jakiego rodzaju jest to klasa obiektów, zapisywane są w schemacie z metainformacjami (schemat MDSYS). Dane GIS muszą mieć zdefiniowany układ współrzędnych. Oracle umożliwia definiowanie układów obowiązujących w Polsce.

#### $\bullet$  Indeksowanie **przestrzenne**

W celu przyspieszenia wyświetlania danych oraz realizacji zapytań wprowadzono mechanizm

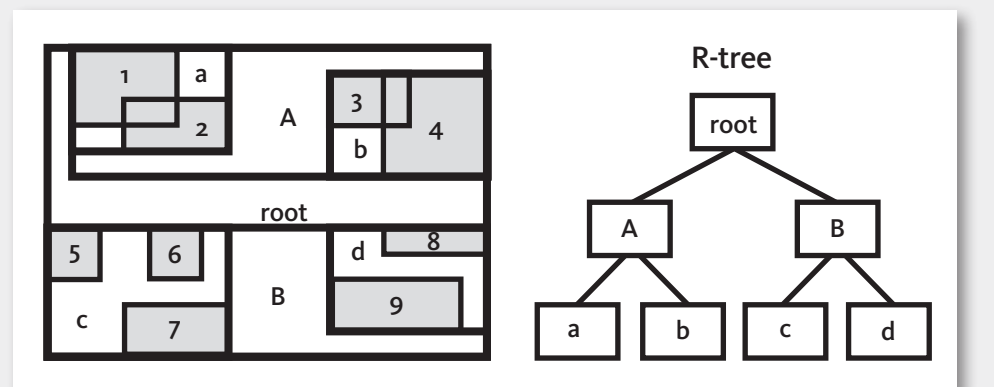

*Rys. 1. Zasada indeksowania przestrzennego*

indeksowania przestrzennego. Wartości cyfr w indeksie odpowiadają poszczególnym częściom przechowywanego w bazie obszaru. Pierwsza cyfra mówi o tym, w której połówce znajduje się obiekt (A czy B na rysunku 1), kolejna oznacza dokładnie to samo, ale już po zawężeniu do konkretnej połówki (w połówce A jest to a lub b) itd. Topobase udostępnia interfejs do zarządzania tego rodzaju indeksami, a w Map 3D należy to definiować w narzędziach Oracle.

#### **Operatory przestrzenne**

Oracle udostępnia dwustopniowy mechanizm wyszukiwania przestrzennego: pierwszym stopniem jest indeksowanie, drugim – badanie konkretnych relacji między klasami na podstawie operatorów przestrzennych. Operatory te mogą być wykorzystane w aplikacjach rozszerzających Map 3D lub Topobase, ale też w definicji widoków bazy danych. Widok ten jest dostępny jako klasa obiektów. Wyróżnić można następujące operatory (pogrubiono operatory zalecane ze względu na wydajność i wykorzystanie indeksów przestrzennych):

- + SDO\_ANYINTERACT jakakolwiek zależność przestrzenna,
- + SDO\_CONTAINS zawiera, + SDO\_COVEREDBY – zawarty przez,
- + SDO\_COVER zawiera,

Ë SDO\_EQUAL – przestrzennie równe,

ËSDO\_FILTER – ogranicza zasięg przed zastosowaniem właściwego operatora,

 $\pm$  SDO\_INSIDE – wewnątrz,

Ë SDO\_JOIN – wykonuje przestrzenne łączenie na podstawie jednej z relacji przestrzennych, Ë SDO\_NN – używa indeksu przestrzennego do znalezienia

najbliższego sąsiada, + SDO\_NN\_DISTANCE – zwraca odległość znalezioną operatorem

SDO\_NN, + SDO\_ON – leży na granicy,

+ SDO\_OVERLAPBDISJOINT – nachodzi dla relacji powierzchni z linią,

**+ SDO\_OVERLAPBDYINTER-**SECT – nachodzi dla obiektów powierzchniowych,

ËSDO\_OVERLAPS – jakiekolwiek nachodzenie; połączenia dwóch wcześniejszych operatorów,

 $\div$  **SDO\_RELATE** – analizuje relacje topologiczne, wzależności od parametru badane są różne typy relacji; w praktyce SDO\_RELATE z parametrem np. SDO\_RELATE z 'mask=CONTAINS' można zastąpić innym operatorem, w tym przypadku SDO\_CON-TAINS(geometry1, geometry2),

 $\pm$  SDO TOUCH – styka się, **+ SDO\_WITHIN\_DISTANCE** – w odległości od.

W kolejnych numerach Geo-Cywilizacji: praktyczne wykorzystanie operatorów przestrzennych, agregacja przestrzenna i jej praktyczne wykorzystanie, operacje geometryczne, topologia i model sieciowy z przykładem wyko $r$ zystania. $\bullet$ 

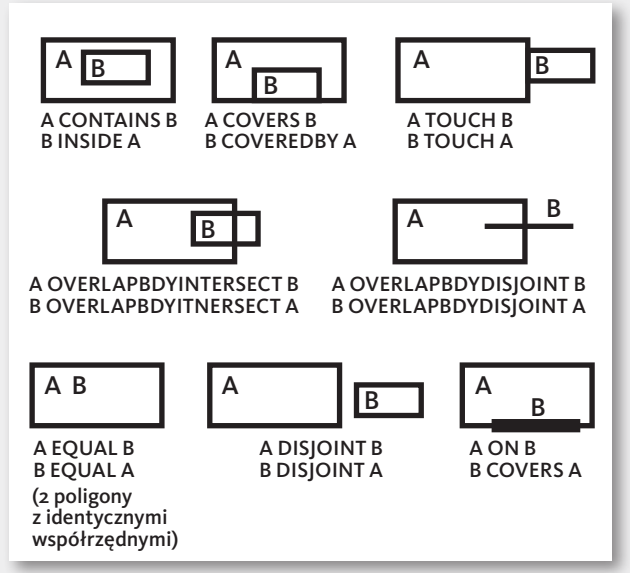

*Rys. 2. Wizualizacja zasad działania operatorów przestrzennych*